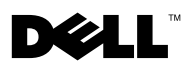

## **About Cautions**

 $\bigwedge^2$  CAUTION: A CAUTION indicates a potential for property damage, personal injury, or death.

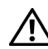

**Replacing and EMM**<br>CAUTION: Only trained service technicians are authorized to remove the enclosure cover and access any of the  $\bigwedge$ components inside the enclosure. Before performing any procedure, see your *Product Information Guide* for complete information about safety precautions, working inside the enclosure and protecting against electrostatic discharge.

The Dell<sup>™</sup> PowerVault<sup>™</sup> MD1000 storage enclosure with redundant enclosure management contains two enclosure management modules (EMMs). For information on replacing an EMM, see "Removing and Installing an EMM" in the Dell™ PowerVault™ MD1000 Storage Enclosure Hardware Owner's Manual.

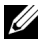

 $\mathscr{U}$  NOTE: If you have two EMMs installed, both must be running the same firmware level. After replacing an EMM, verify that both EMMs have the same firmware level. You can download firmware updates for your storage enclosure using a Dell Update Package available at support.dell.com.

\_\_\_\_\_\_\_\_\_\_\_\_\_\_\_\_\_\_\_\_

Other trademarks and trade names may be used in this document to refer to either the entities claiming the marks and names or their products. Dell Inc. disclaims any proprietary interest in trademarks and trade names other than its own.

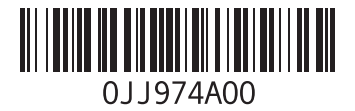

**Information in this document is subject to change without notice. © 2006 Dell Inc. All rights reserved. Printed in the U.S.A.**

Reproduction in any manner whatsoever without the written permission of Dell Inc. is strictly forbidden.

Trademarks used in this text: *Dell*, *PowerVault*, and the *DELL* logo are trademarks of Dell Inc.